# 點名系統

教師應於生輔組規定之時間內進行線上點名。

- 網址: https://stimetable.chihlee.edu.tw/sTimeTable/sLogin.aspx
- 連結路徑:致理科技大學首頁教職員/教師課程資訊系統(成績及點名輸入)

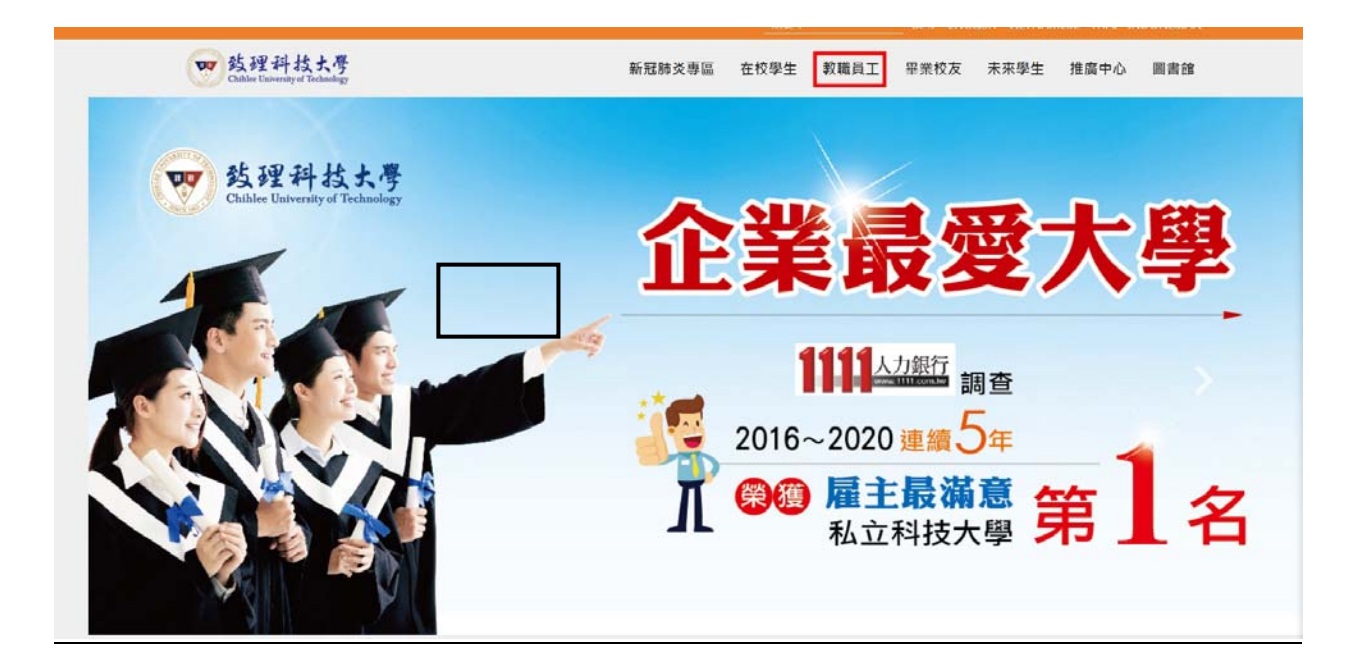

教職員身分主頁面

#### 教學服務

教師課程資訊系統 (成績及點名輸入) 課程資訊系統(課表查詢) 雲端虚擬電腦教室 致理數位學院 師生資源e化系統 全方位學生輔導平台 關心e起來-學生發展諮詢系統

學生學習歷程檔案

教學助理管理資訊系統

#### 資訊服務

致理入口網站(電子郵件) 致理i生活(網頁版) 教職員資訊服務系統 G Suite服務(Gmail) 電子公文系統 紙本公文傳遞查詢系統 修繕登記系統 來信指教 網路相關資訊

### 研究服務

教師個人學術資訊系統 教師評鑑系統 教師教學歷程檔案

### 校園資訊

行事曆 校内分機 人事室業務表格下載

請使用入口網站帳號登入系統

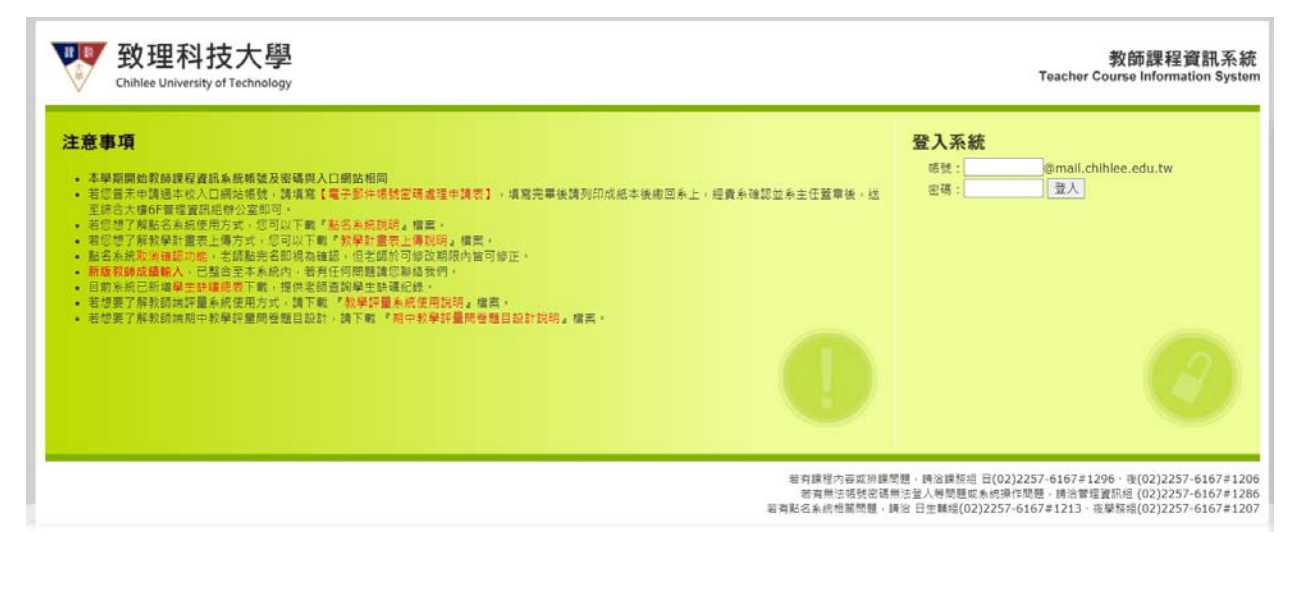

■ 點選「課程資料」

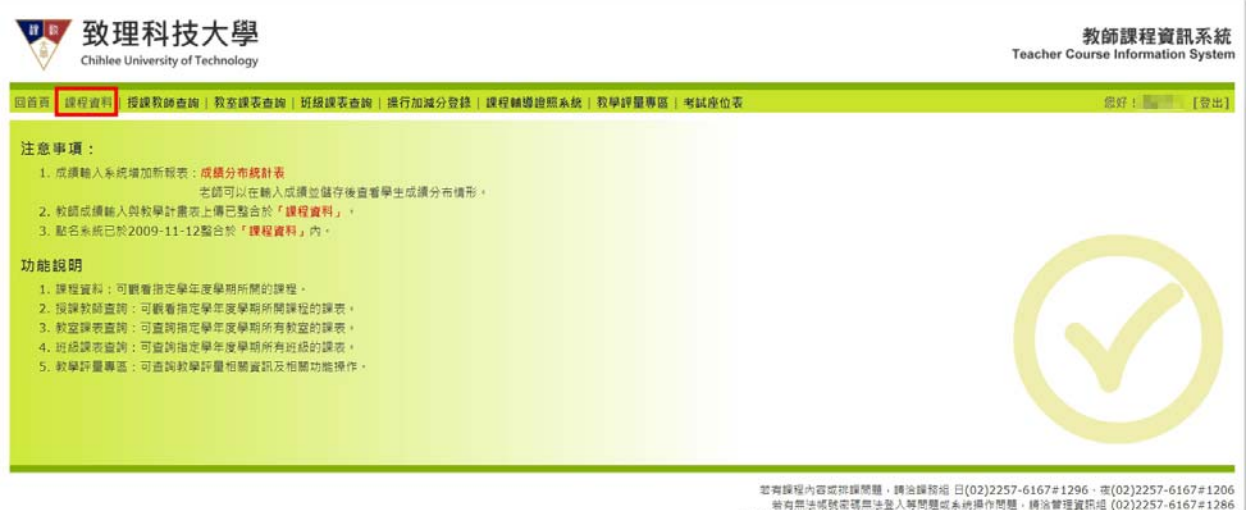

幸有課程内容或挑課問題・購送録務組 日(02)2257-6167≠1296 · 夜(02)2257-6167≠1206<br>岩有無法帳號密碼無法登入等問題或未統損作問題・請治管理資料追 (02)2257-6167≠1286<br>若有點名糸統悟簡問題・講治 日生輔組(02)2257-6167≠1213 · 夜學話組(02)2257-6167≠1207

### 系統會將老師本學期所教授之課程列出來,請老師點選「點名」。

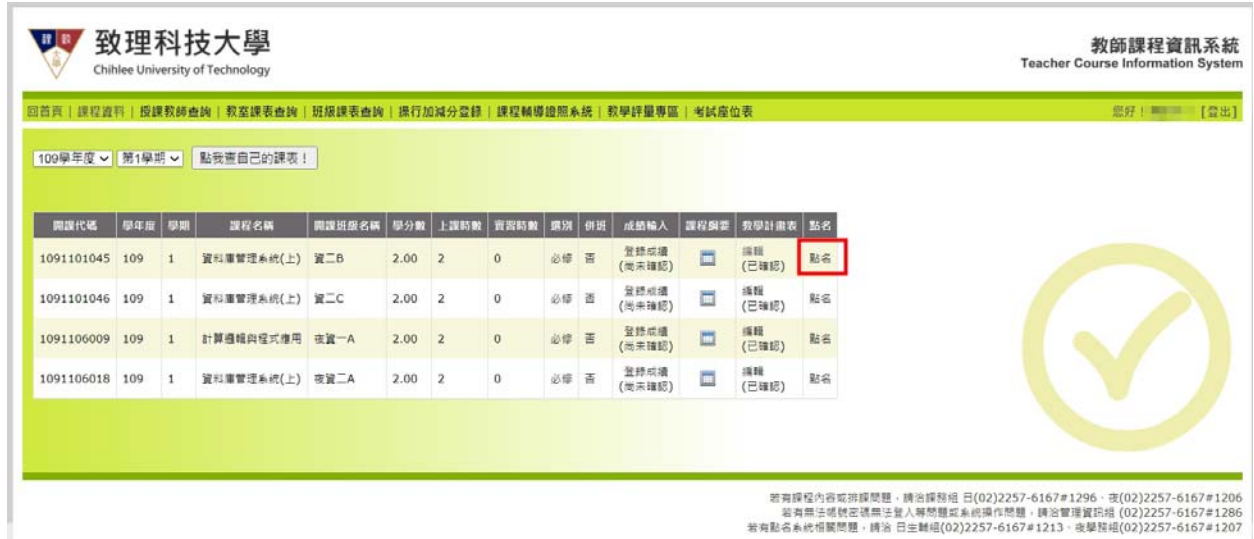

若有點名系統相關問題,請洽 日生輔組(02)2257-6167#1213、夜學院組(02)2257-6167#1207

點選「點名」欲點名之節次時間,即可進行線上點名作業。老師若於上課當 日沒有進行線上點名,則可於七天內補點(包含上課當天),亦即下次上課 的前一天。若超過補點期限,則無法進行點名以及確認。下圖中,藍色框線 部分,可供老師下載空白點名表,以及座位表等。

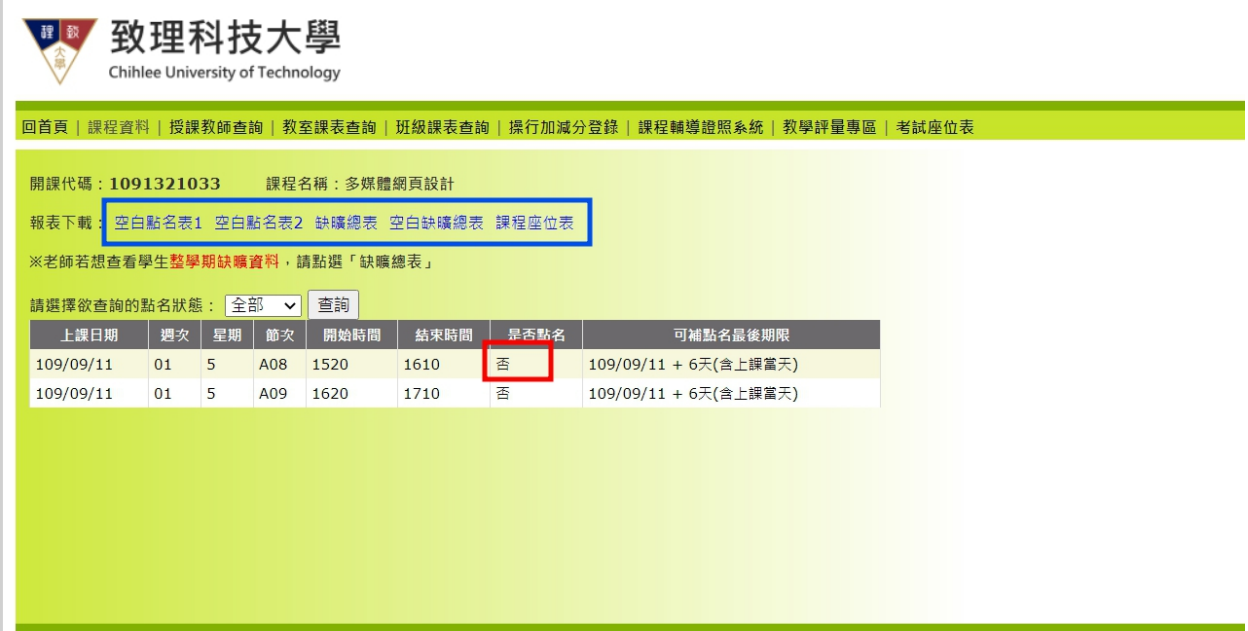

■ 進入線上點名系統畫面後,系統會將該門課程相關資訊呈現在畫面上方,如 上課科目、教師、開課科系、班級、上課日期時間、以及人數等(紅框部分)。 下方則列出該門課修課學生學號、姓名、以及原班級。本系統預設學生狀況 皆為出席。老師可選擇遲到或是曠課,以便紀錄學生之出席狀況。在課程資 訊右下方為「上節缺曠資料」按鍵(藍框部分),老師可按此鍵帶出當日第 一節課之缺曠記錄。系統帶出後,請老師按儲存,方能儲存該缺曠記錄。 老師可於上方勾選是否顯示學生照片以及備註欄。

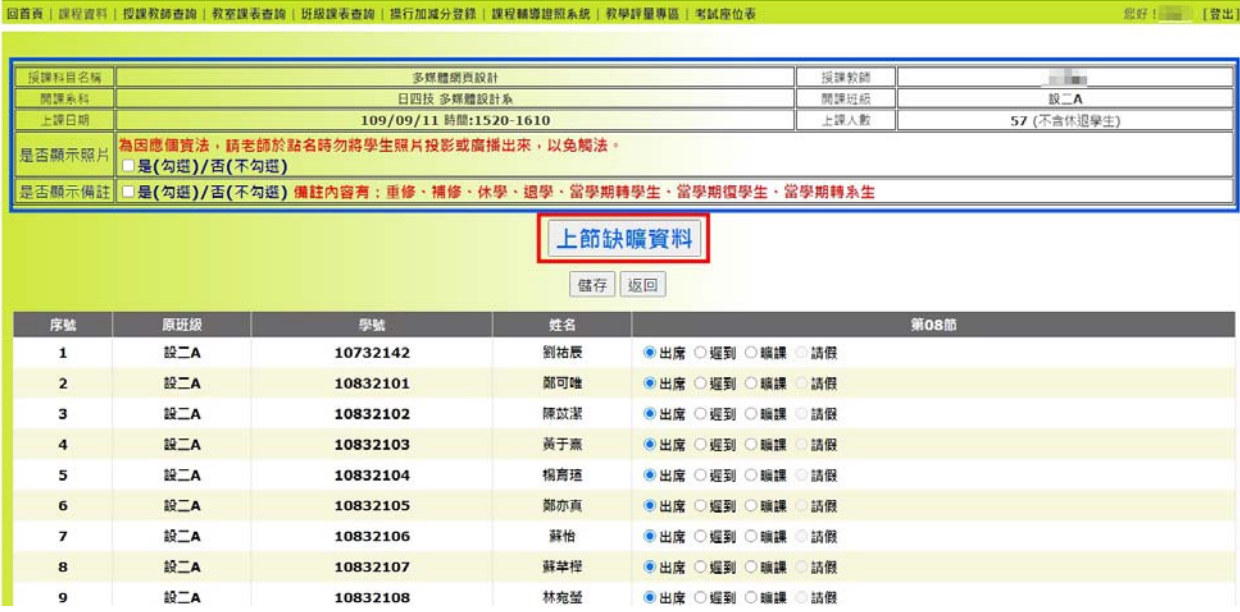

若老師點名的節次,為本日第一節課,則系統會出現下方訊息。

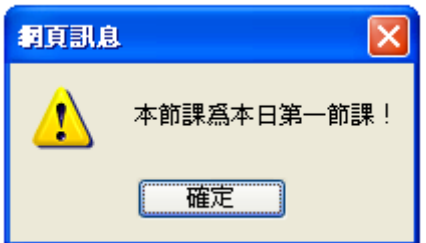

■ 若老師上節課未點名,則系統會出現下方訊息。請老師補點上節課,方可帶 入。

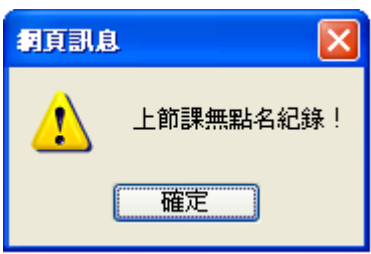

■ 老師點名完畢之後,可至下方點選「儲存」按鈕,以儲存學生出席狀況。

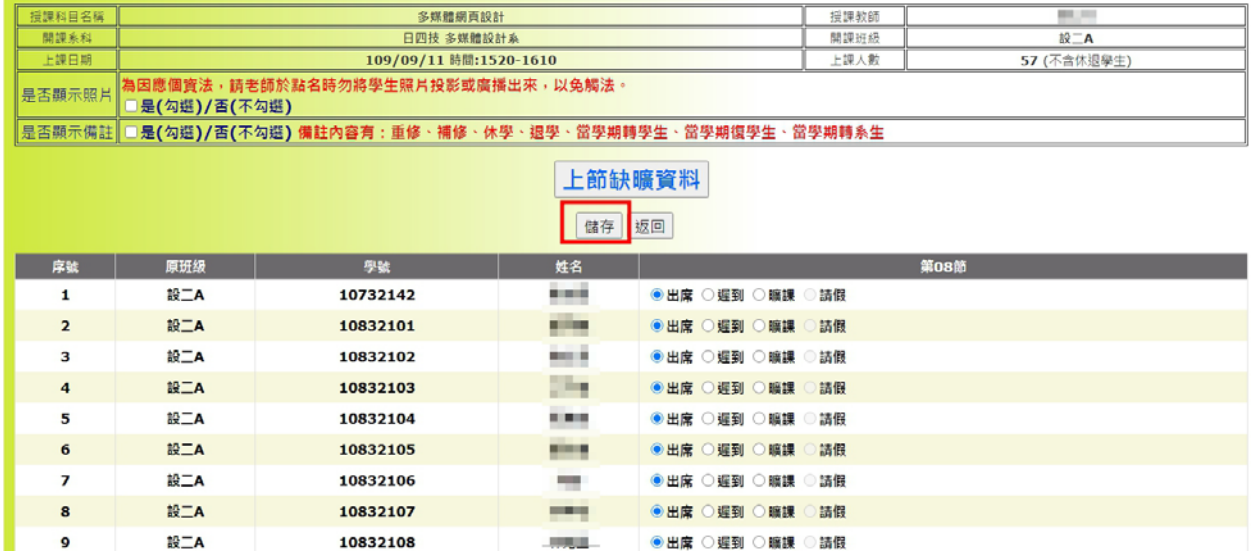

■ 當老師進行儲存,並且回到該門課列表之後,系統會將「是否點名」的狀態 修正為「是」,表示該門課點名完畢。

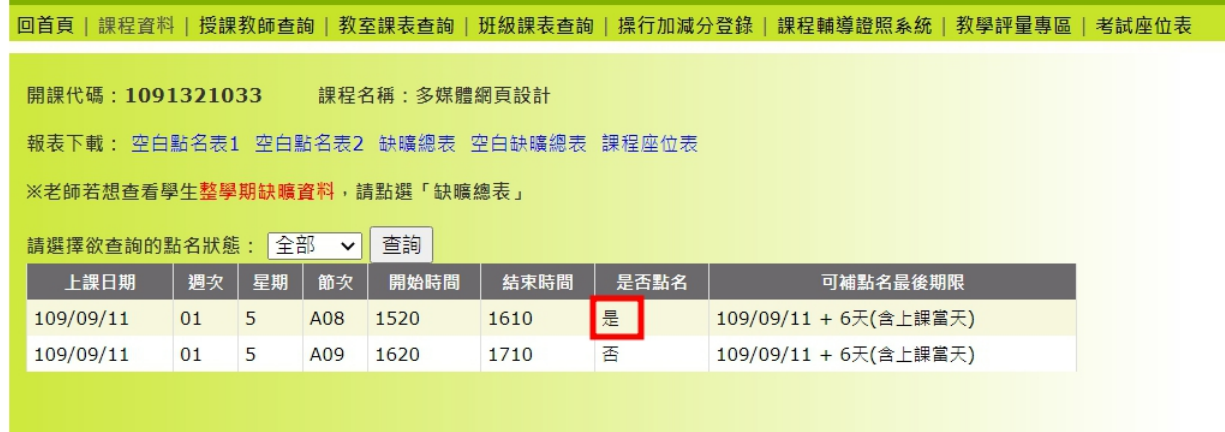

# ■ 老師可點選畫面中,紅色框線內連結,列印空白點名表、缺曠總表、以及課 程座位表等報表。

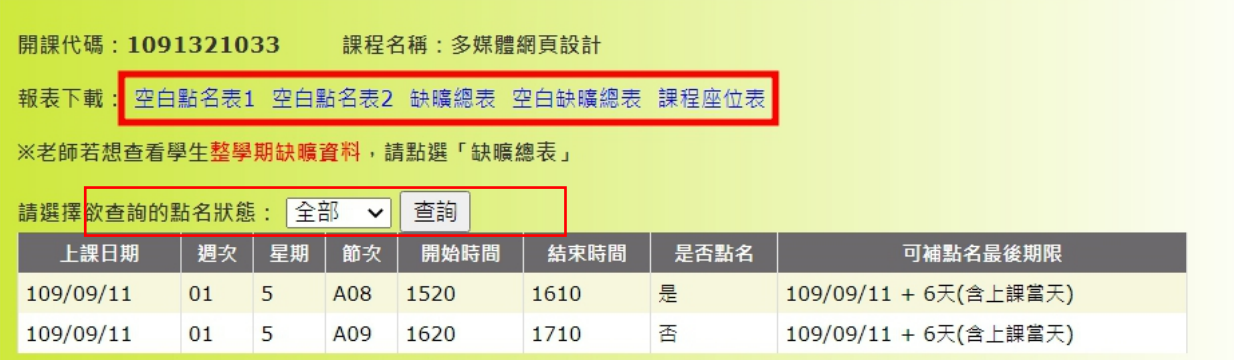

# ✔ 空白點名表1格式

## 109學年度1學期 點名單

開課代碼: 1091321033開課班級:設二A

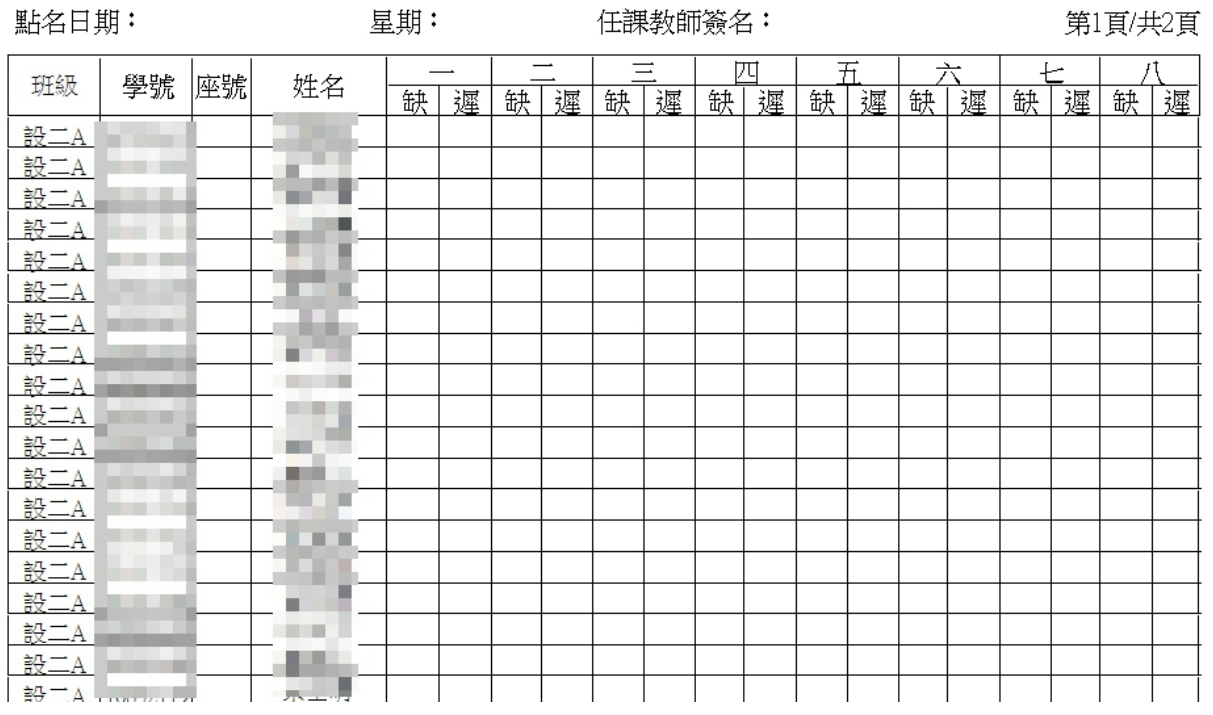

## 致理科技大學

### 109學年度1學期空白點名單

### 開課代碼: 1091321033開課班級:設二A

點名日期:

星期:

第1頁/共2頁

| 班級         | 學號 | 座號 | 姓名 | $\overline{\phantom{a}}$ | Ξ | 四 | $\overline{\pi}$ | 六 | 七 |  |
|------------|----|----|----|--------------------------|---|---|------------------|---|---|--|
|            |    |    |    |                          |   |   |                  |   |   |  |
| 設二A        |    |    |    |                          |   |   |                  |   |   |  |
| 設二A<br>設二A |    |    |    |                          |   |   |                  |   |   |  |
|            |    |    |    |                          |   |   |                  |   |   |  |
| 設二A        |    |    |    |                          |   |   |                  |   |   |  |
| 設二A        |    |    |    |                          |   |   |                  |   |   |  |
| 設二A        |    |    |    |                          |   |   |                  |   |   |  |
| 設二A        |    |    |    |                          |   |   |                  |   |   |  |
| 設二A        |    |    |    |                          |   |   |                  |   |   |  |
| 設二A<br>設二A |    |    |    |                          |   |   |                  |   |   |  |
|            |    |    |    |                          |   |   |                  |   |   |  |
| 設二A        |    |    |    |                          |   |   |                  |   |   |  |
| 設二A        |    |    |    |                          |   |   |                  |   |   |  |
| 設二A        |    |    |    |                          |   |   |                  |   |   |  |
| 設二A        | ш  |    |    |                          |   |   |                  |   |   |  |
| 設二A        |    |    |    |                          |   |   |                  |   |   |  |
| 設二A        |    |    |    |                          |   |   |                  |   |   |  |
| 設二A        |    |    |    |                          |   |   |                  |   |   |  |
| 設二A        |    |    |    |                          |   |   |                  |   |   |  |

# 學生缺曠總表

#### 關閉視窗 列印 下載

課程名稱:多媒體網頁設計<br>開課班級:設二A<br>教師姓名:

### 學生缺曠課總表

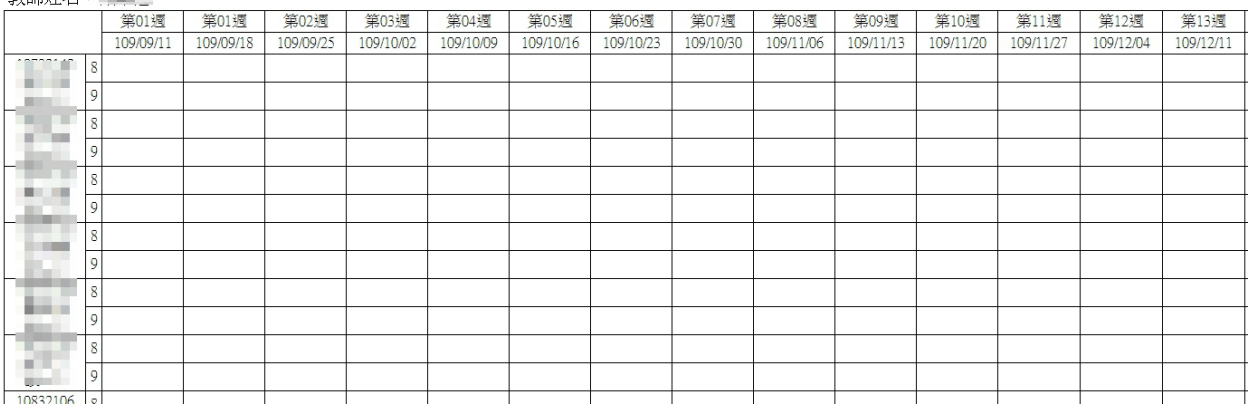

✔ 空白座位表

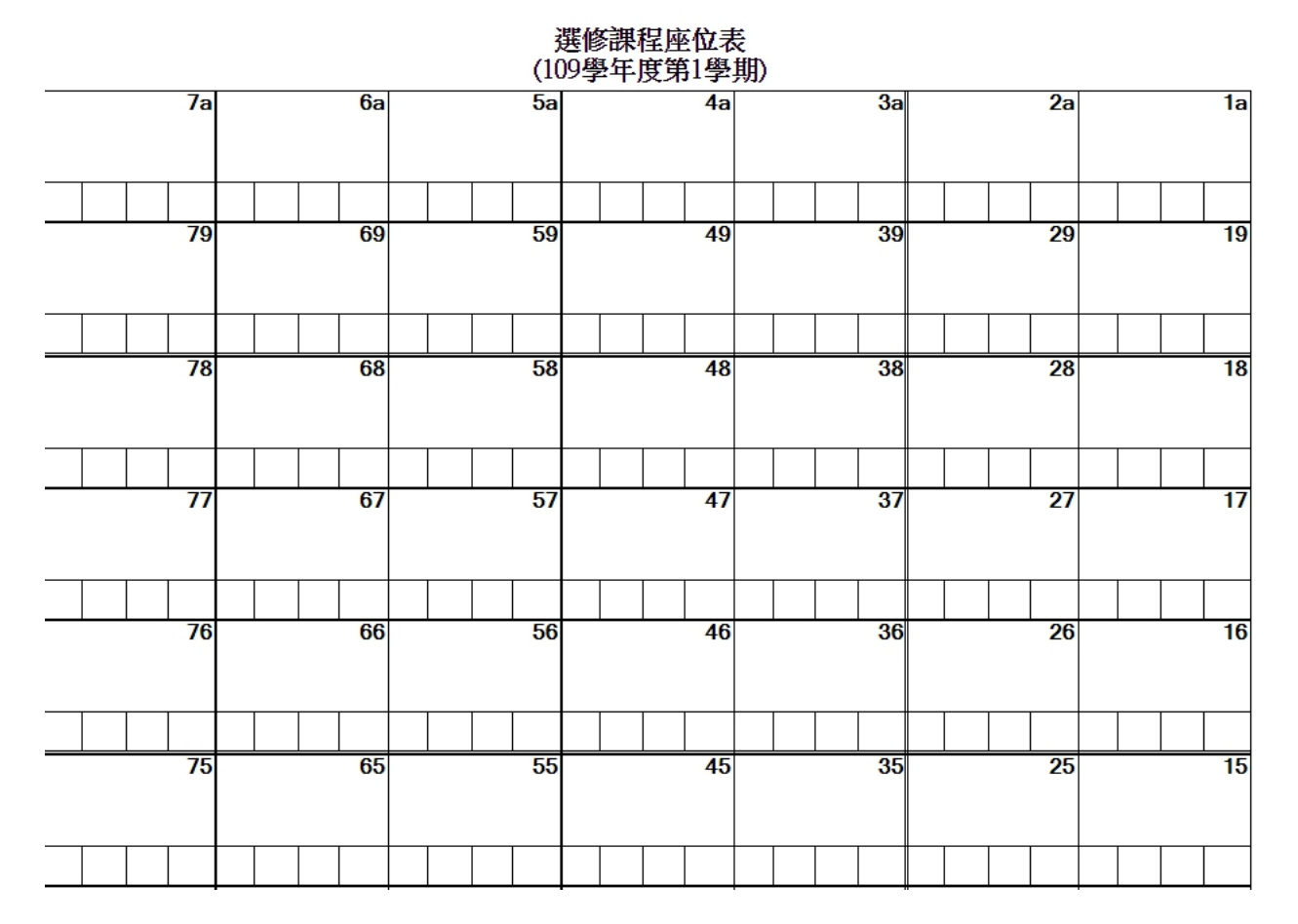